# SYNERGY2015 SEATTLE, WA, USA

### SYNERGY2015 SEATTLE, WA, USA

### Introduction to DataFlex Reports 4.0

Presented by: Vincent Oorsprong

**DataAccess** WORLDWIDE

### Agenda

- Branding
- New and enhanced features
- Future

### Branding

- DataFlex Reports
	- No more Visual Report Writer
	- New file extensions
	- New class & constant names

### New Features in version 4.0

- Charts
- PageLayers
- Extended image support
- New collating
- Function explorer
- New functions
- Export
- Edit RDS data dialog
- Workspace support
- RDS report creation at report integration level

### **Charts**

- Create charts using new chart Wizard
- Area/Bar/Line/Point charts are available
- Charts can be placed anywhere in a report
- More chart types will follow in the future
- Supported in web pages

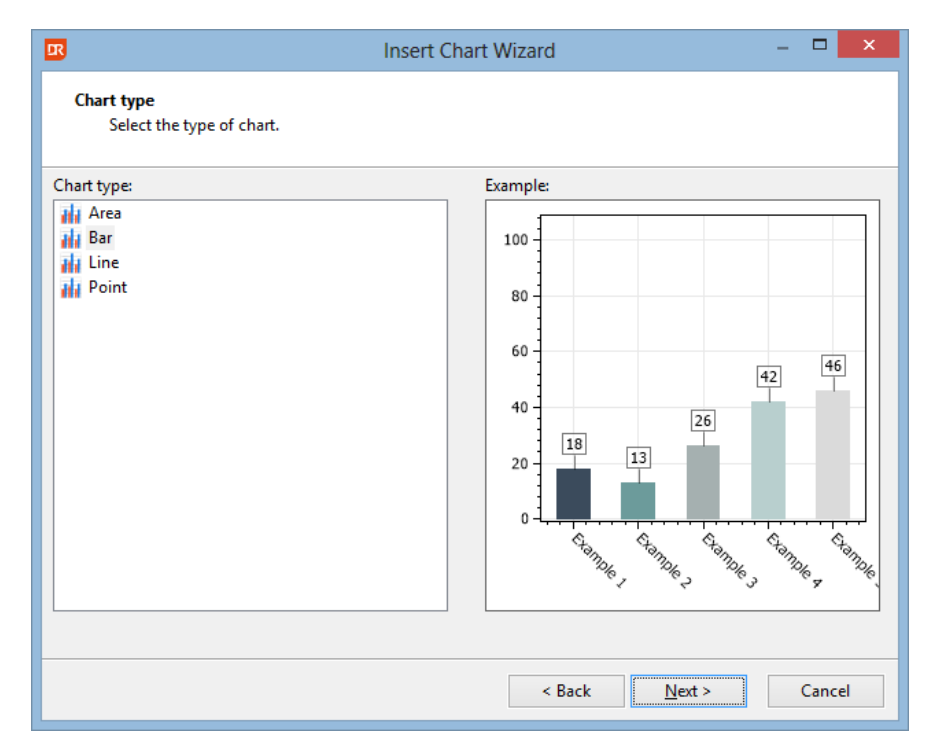

### **Charts**

- Sales of orders per state
- [Orders per month grouped by year](../../Desktop/Reports/Orders per month grouped by year.dr)
- [Orders per customer summarized per year with](../../../../Examples/DataFlex 18.0 Examples/Order Entry/Reports/orders per customer summarized per year in a chart with top and bottom N in 2 subreports.dr)  top/bottom N

### Function Explorer

- Easily navigate through all the functions
- Shows both user defined and built-in functions
- Filter button to hide sections without functions

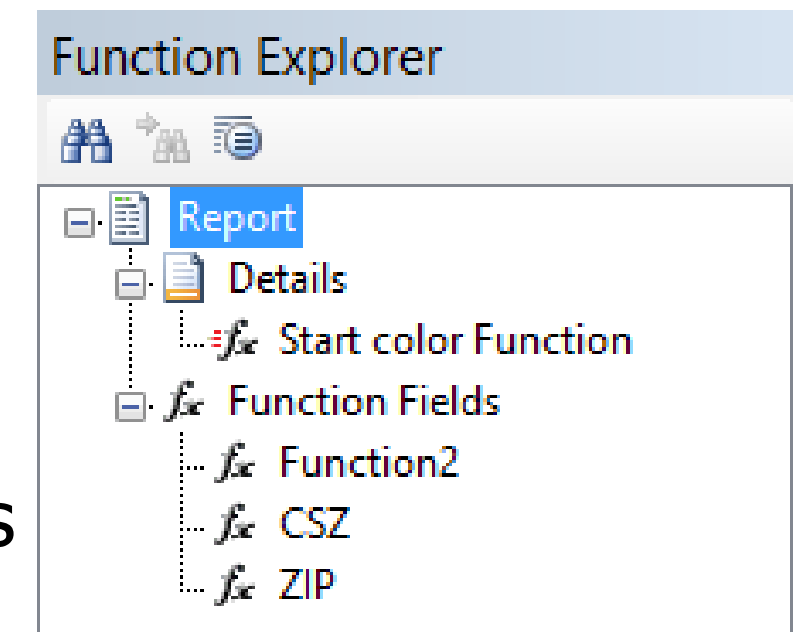

### Export

### ◦ RTF Export

- Based on Microsoft Word 2007 specs
- Specific page number export possible
- Command line options for exporting a report
	- Via a parameter INI file
	- Via individual parameters

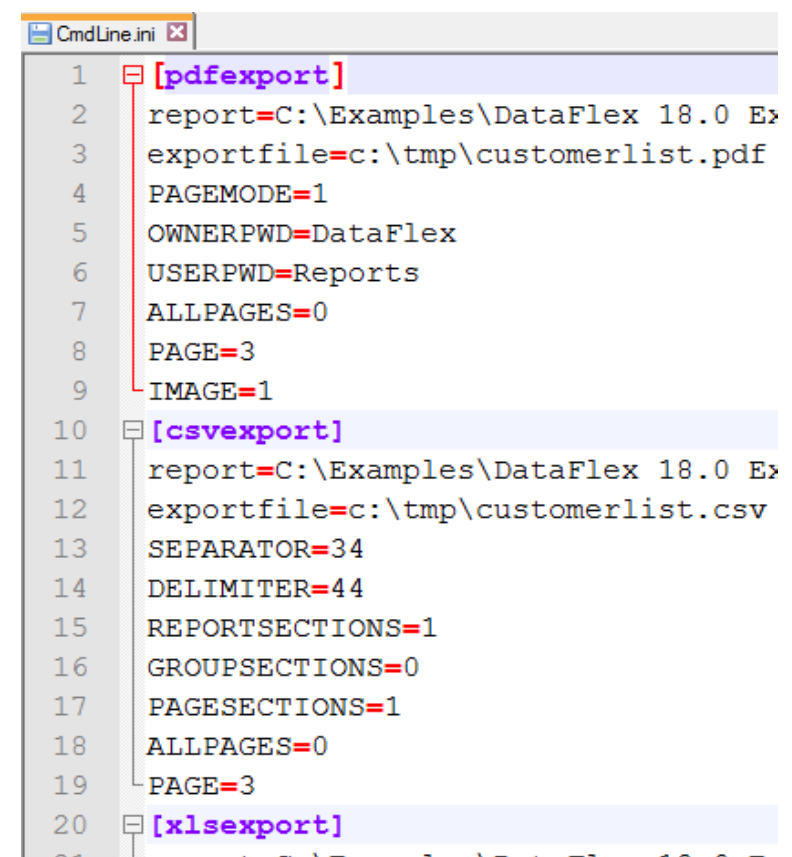

### Page layers

- Image, text object, box or lines behind the report output
- Design inside the Studio
- Embedded in the report
- Expert to include, refresh, delete or control the visibility of the page layer

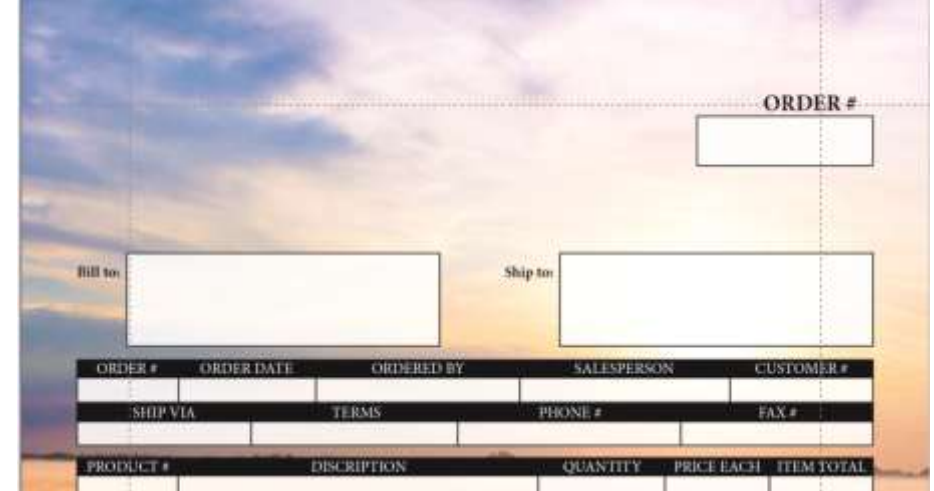

◦ Showing a specific page layer via the integration library accessible functions possible

### Page Layers Demo

- How to create a page layer?
- [Orders printed on a page layer](../../../../Projects/DataFlex Reports/Integration Examples/Web/Live/Reports/Orders with Pagelayers.dr)

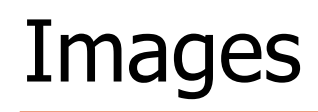

- Support for images stored in the database
	- DataFlex
	- Runtime Data Source
	- ODBC
- Display options
	- Fill
	- Fit
	- Original

### Images demo

◦ Adventure Works products

**DataAccess WORLDWIDE** 

◦ [Fruits of the world](../../../../Projects/VDF/17.0/Fruits/Reports/Fruit Images.dr)

#### **SYNERGY 2015 | SEATTLE, WA, USA**

### **Collating**

- New ANSI based collating
- Saved in the report
- Check current user codepage against report codepage while opening a report
- Built-in collate is based on the English DataFlex DF COLLATE.CFG
- Sorting base on character weight (possible to sort one character identical to another)
- For the DataFlex embedded database DF COLLATE.CFG is needed/used to read the data

\* Alpha characters TEXT EQ "AÀÁÂÄÃÅÆ" TEXT EQ "aàáâäãåæ<sup>a"</sup> TEXT EQ "B" TEXT EQ "b"

\* Codepage CP 1252

### Function editor

- Includes a list of global variables
- New functions
	- String
		- NumberToRoman, ProperCase
	- Date
		- InLeapYear, WeekAgo, InLast7Days, InLastFullMonth, InLastFullWeek, InLastYearMTD, InLastYearYTD, InLast4Weeks, InAgedToDays
	- Miscellaneous
		- CelciusToFahrenheit, FahrenheitToCelcius
	- Database
		- Next, Previous extended with number of rows to look forward or back

### Function editor

- Constants group in categories
- Ok & Cancel buttons are back
- Ctrl+T for function testing

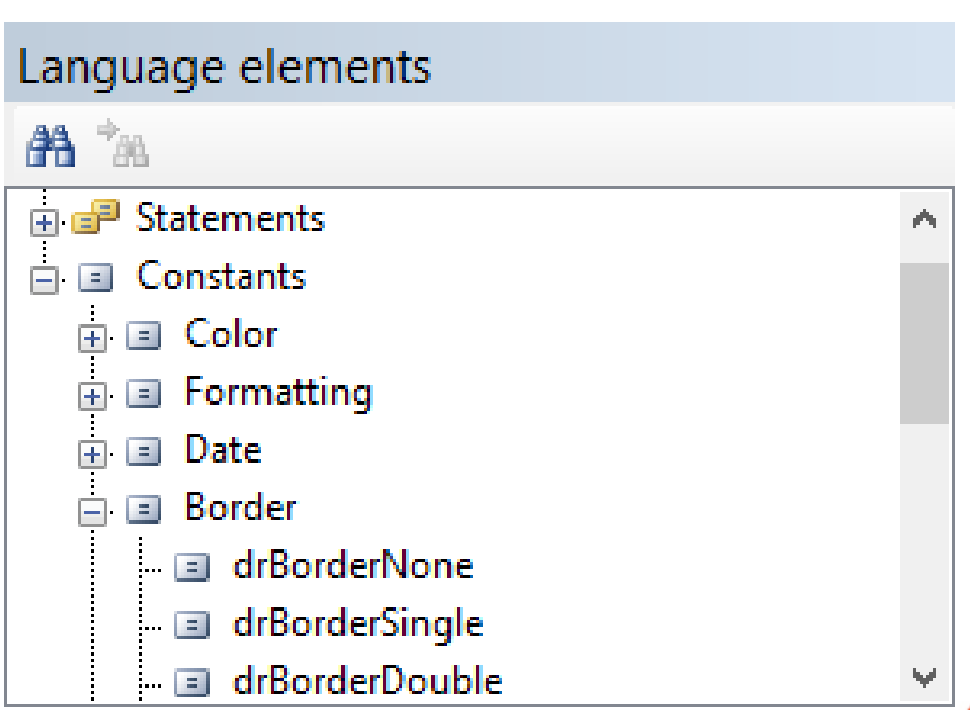

# report uses

- a database column
- function
- parameter
- special field
- **Double click on a function or parameter**  $\frac{1}{2}$   $\frac{F_{\text{unction3131}}}{F_{\text{unction369}}}$ opens the dialog to edit the function or parameter
- Tables are sorted alphabetically

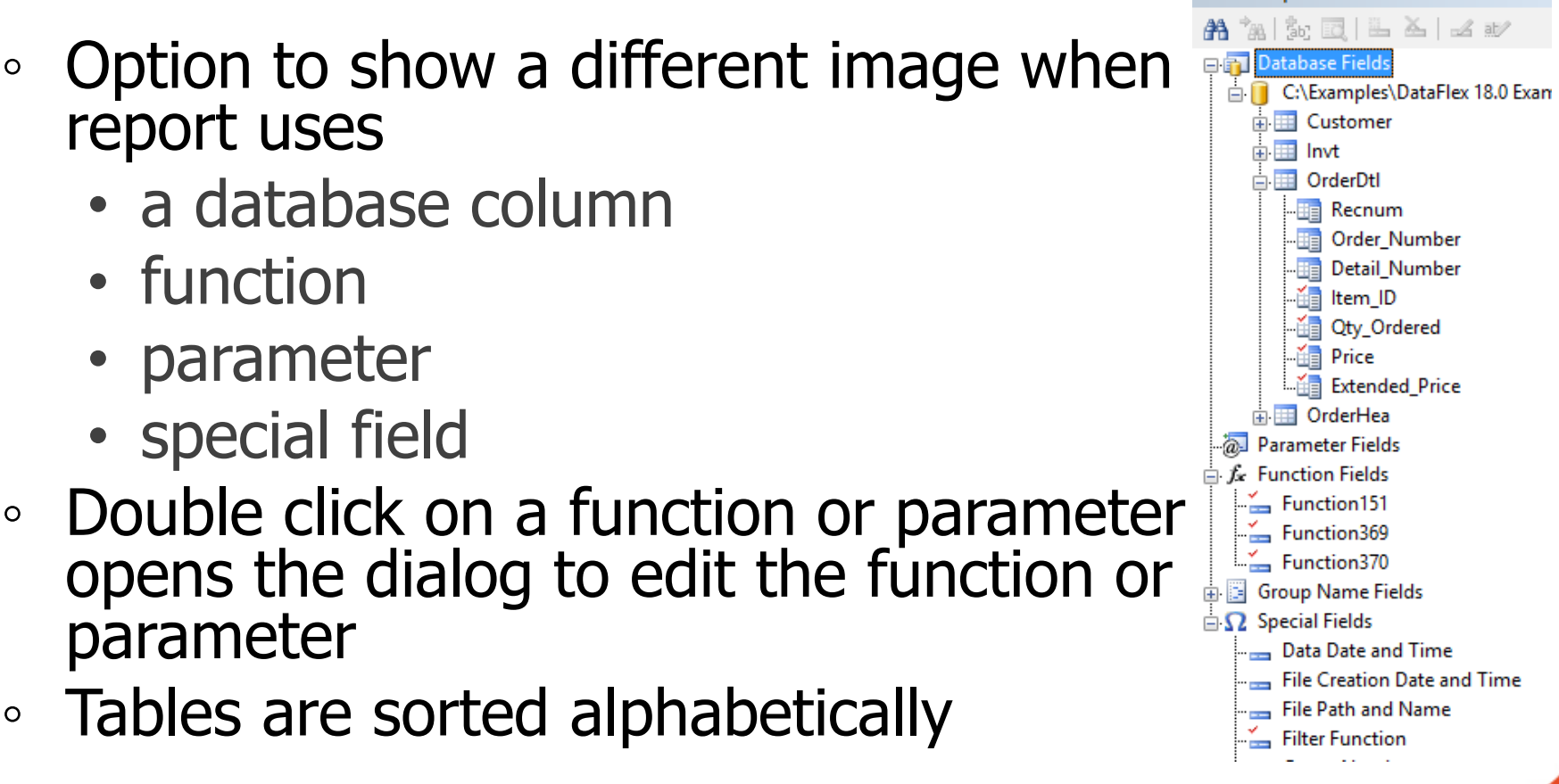

**Field Explorer** 

 $4 \times$ 

- Shows a different image per field type
- Shows content of a page layer during definition

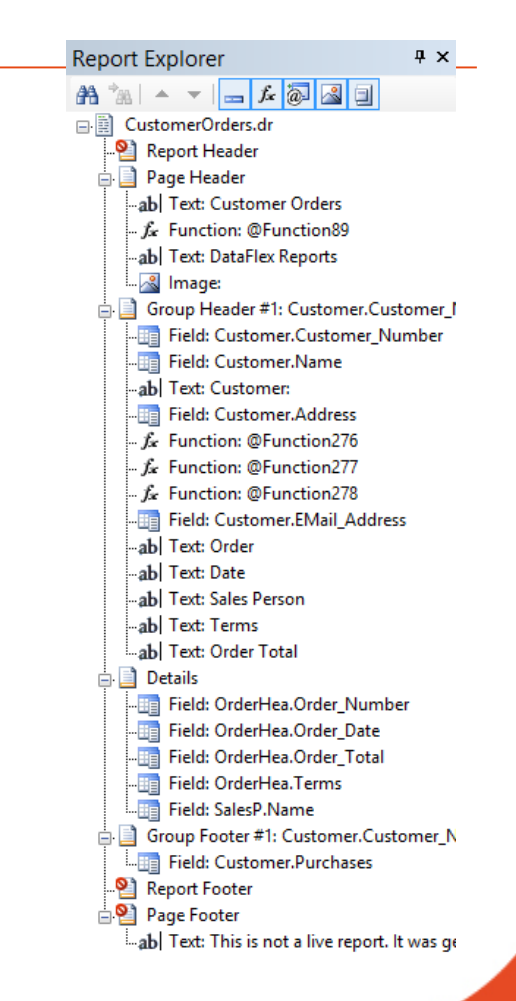

#### **SYNERGY 2015 | SEATTLE, WA, USA**

### Edit RDS data

- Can be done (as before) when refreshing the report data
	- Option needs to be turned on for this

**Reporting options:** 

Always Sort Locally

Prompt for RDS sample data

### Edit RDS data

### ◦ In a new dialog

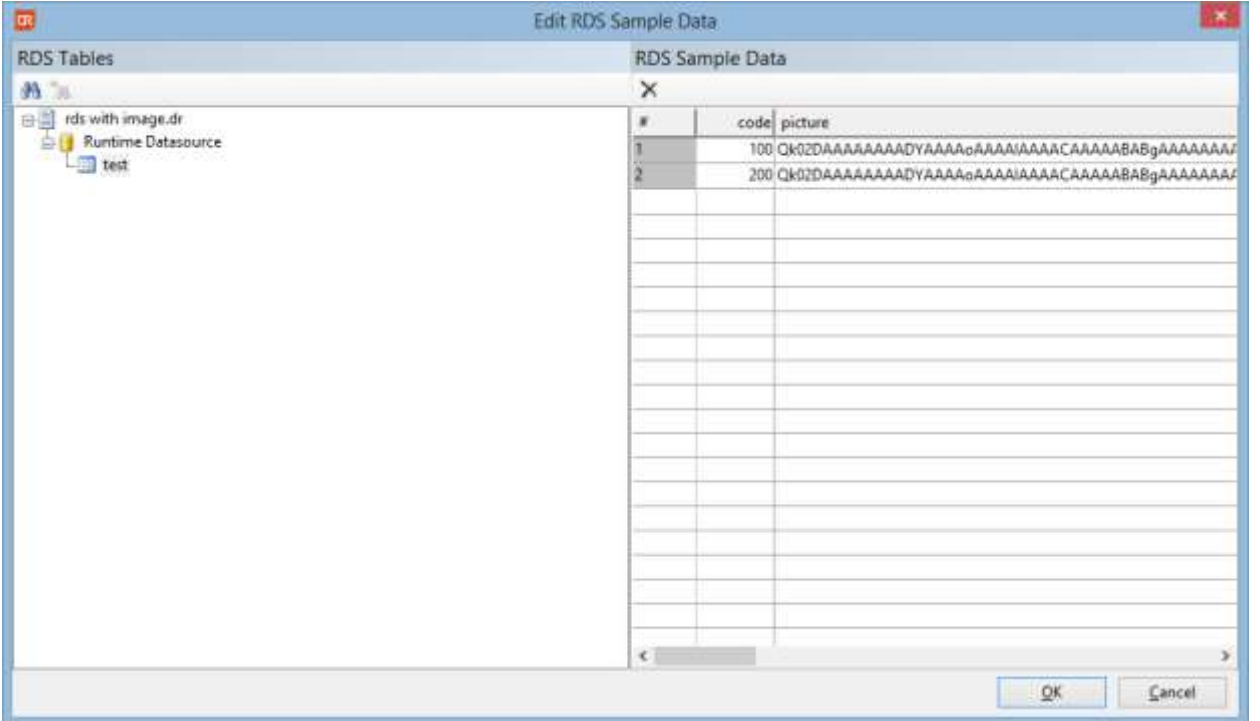

**SYNERGY 2015 | SEATTLE, WA, USA** 

#### **DataAccess WORLDWIDE**

### RDS table definitions

- Check for duplicate table name
- Check for duplicate column name
- More clear if length and/or precision values can be entered

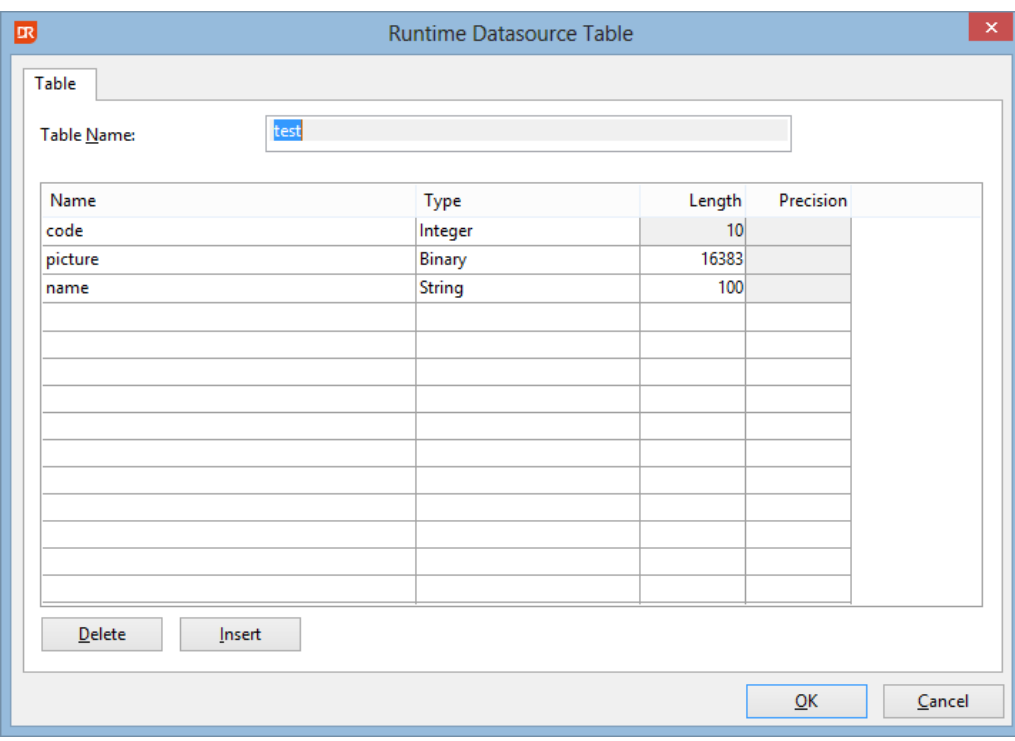

**SYNERGY 2015 | SEATTLE, WA, USA** 

### Workspace support

- Start with –x <ws/sws filename>
- Loads the DataFlex embedded database from that workspace in create new report
- Auto correct the data source location of a report
	- Easier to run a report with a different data source location
	- Not marked as a report change

### Other

- Improved remote desktop support
- © Tool-tip for report name
- Font strikeout

C:\Examples\DataFlex 18.0 Examples\Order Entry\Reports\rds with image.dr

- Summaries in report/group headers
- Improved error reporting
	- Check database
	- Other areas
- Size to section height
- Improved floating menus

### Other

- Check database shows SQL index for a column if part of an index
- Better DPI scaling support
- Double click on a field in the design now always open a dialog (e.g. field properties or edit function)
- Font sizes with a decimal are possible now (e.g. Arial 8.5)
- Entering filter value in new report wizard improved
- Alias table names can be entered if needed
- Browse data for RDS columns possible

### )ther

#### ◦ Designer improvements

- Box without border draws object outline
- Arrange objects with objects (partially) outside the paper size now works
- Group footers show correct names
- Moving objects from different sections don't group them together anymore
- Variable height cannot be selected for horizontal lines
- Setting line or box color via tool-bar button
- Add column in new report wizard now automatically advances to the next column
- Group expert improvements

### **Maintenance**

- Separate batch maintenance tool available
	- Check database
	- Convert reports to current version
- Drag-and-drop reports from Windows Explorer or pick one or more reports from within the tool itself.

### Integration Library

- DataFlex 18.x support
- DataFlex 15.1 support no longer available
	- CodeJock grids not available
- New preview window class
- Improved initialize library wizard
- Removed the function to set the collating sequence file
	- Collating information is now stored in the report itself
- Paper source (bin) setting supported

### Integration library

- Renamed classes and constants
	- Use DataFlex Studio search and replace to update your code
	- Follow the steps in the readme
		- Click the replace in files button in the Studio (Ctrl+Shift+H) 1.
			- o Enter VRW in the "Text to Find" input field
			- o Enter DR in the "Text to Replace" input field
			- o Click the "Replace All" button
		- Open the <projectname>, cfg file 2.
			- o Replace all VRW with DR for the icons and bitmaps
		- Search for the usage of psD atabaseCollate and remove the code. The property does not з. exist anymore
		- Optional: 4.
			- o Replace all ", vrw " to ", dr" in the program code
			- o Rename all reports with a VRW extension to DR

#### **DataAccess WORLDWIDE**

### Create RDS reports

- Select table/data dictionary
- Select columns, create RDS tables

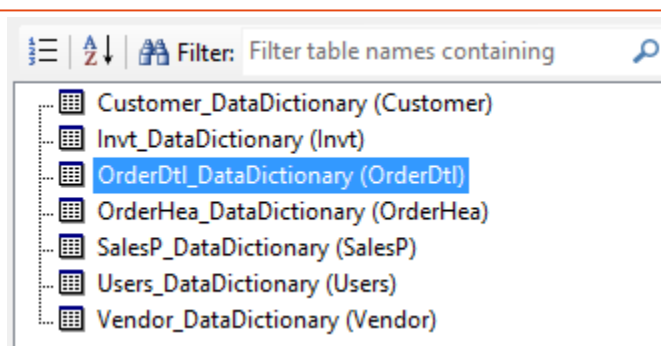

◦ Finish the design in the DataFlex Reports

Studio

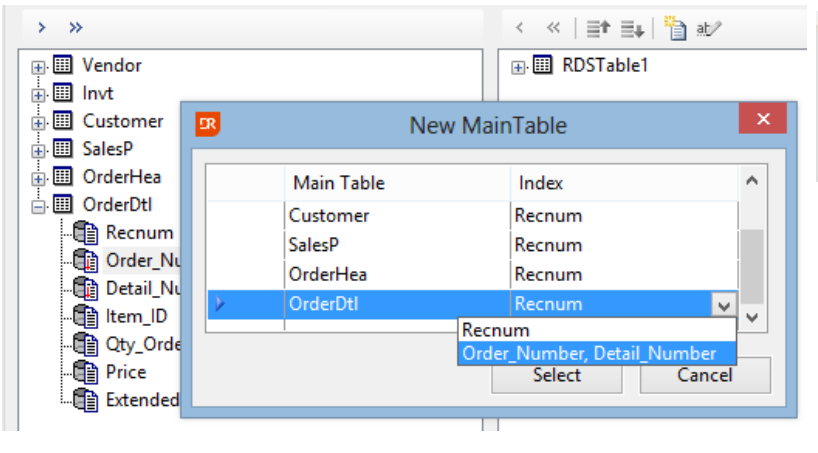

**Choose Between:** 

Connect To An Existing Report

Create New RDS Report (Using Data-Dictionaries)

**DataAccess WORLDWIDE** 

#### **SYNERGY 2015 | SEATTLE, WA, USA**

### DataFlex Reports 4.0.1

- Up to 4.0 our goal was 1 major and 1 (or more) minor versions per year
- Starting with 4.0 we want to release updates (service packs)
	- Focus on bug fixes
	- Small improvements
	- Get bug fixes out quicker

### What's new in 4.0.1

- Improved PDF export (high quality)
	- Transparency
	- Gradients
	- Images
	- Page layers
	- 'Weird' pixels may appear (depending on viewer)
- Improved HTML export
	- UTF-8 encoded
	- Base64 encoded for web viewer

### What's new in 4.0.1

- DataFlex 18.1 integration library
- Czech language added
- Bugs fixed (see readme for partial list)

### Upcoming 4.0.2 version

- Extended round function
- Bugfixes (see readme)
- Expected early April 2015

### Version 4.1

- SQL Query
- More Charts options
- Wizards:
	- Running total
	- Sub-report linking

### Version 4.1

- Under investigation:
	- Labels / Multi Column layout
	- Cross-tab
	- Print a section over multiple pages
		- Excluding RTF

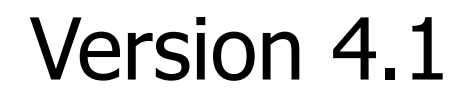

◦ Expected release autumn 2015

**SYNERGY 2015 | SEATTLE, WA, USA** 

**DataAccess WORLDWIDE** 

## Thank you for your time

Have a nice day!

**SYNERGY 2015 | SEATTLE, WA, USA** 

**DataAccess WORLDWIDE**